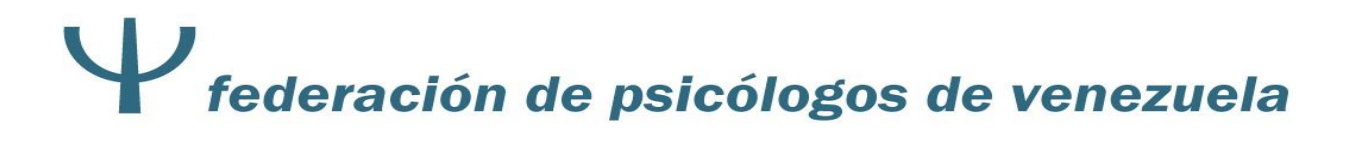

### PORTAL WEB FEDERACIÓN DE PSICÓLOGOS DE VENEZUELA (FPV)

### MANUAL DE USUARIO

### MÓDULO DE CONSULTA DE SOLVENCIA (Agremiados)

Versión 2 / Febrero 2022

## **Vederación de psicólogos de venezuela**

#### **1. OBJETIVO - ALCANCE**

Permitir visualizar el último pago realizado por el agremiado y el estatus del mismo, respecto al cumplimiento de los compromisos con el Colegio al cual se encuentra adscrito y con Inprepsi.

El acceso y uso del enlace **Estatus Solvencia**, estará permitido sólo para nuestros agremiados.

## federación de psicólogos de venezuela

#### **2. INGRESO AL PORTAL DE LA FPV**

- 1. Ingrese a nuestra página Web: [www.fpv.org.ve](http://www.fpv.org.ve/)
- 2. Ubique y haga clic en el **Botón Azul** denominado **Consulta del Estatus de su Inscripción en la FPV**.
- 3. Al desplegarse la pantalla que se muestra seguidamente, debe registre en los espacios correspondientes los datos requeridos:

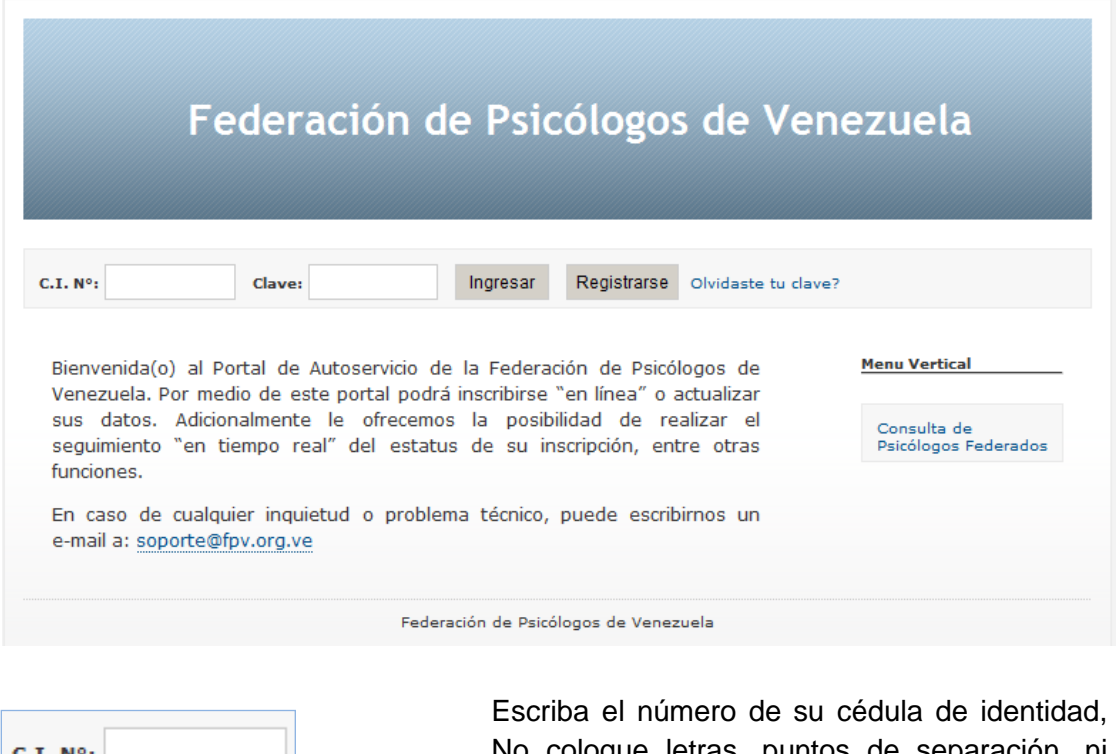

No coloque letras, puntos de separación, ni agregue espacios entre números. Ejemplo: 8347968

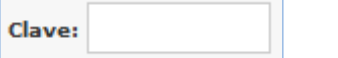

Escriba la clave o contraseña establecida por usted, para ingresar a la página Web de la FPV

Ingresar

Haga Clic sobre el icono **Ingresar**.

### federación de psicólogos de venezuela

**NOTA IMPORTANTE:** En caso de que algunos de los datos ingresados este errado, se emitirá el siguiente mensaje **USUARIO NO VALIDO**. Debe colocar nuevamente los datos y validar.

4. Inmediatamente, se mostrará una pantalla con la opción denominada **INICIO**, donde además se da la bienvenida al usuario, como se observa a continuación:

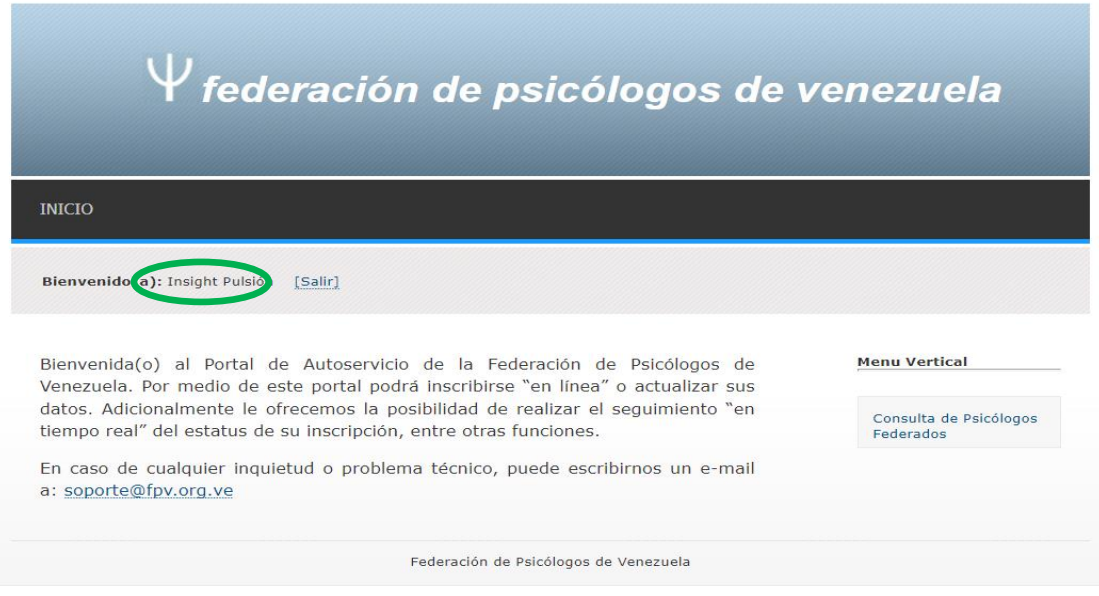

5. Ubique y haga clic opción **INICIO** e inmediatamente una venta con varias opciones, tal como se muestra a continuaciòn:

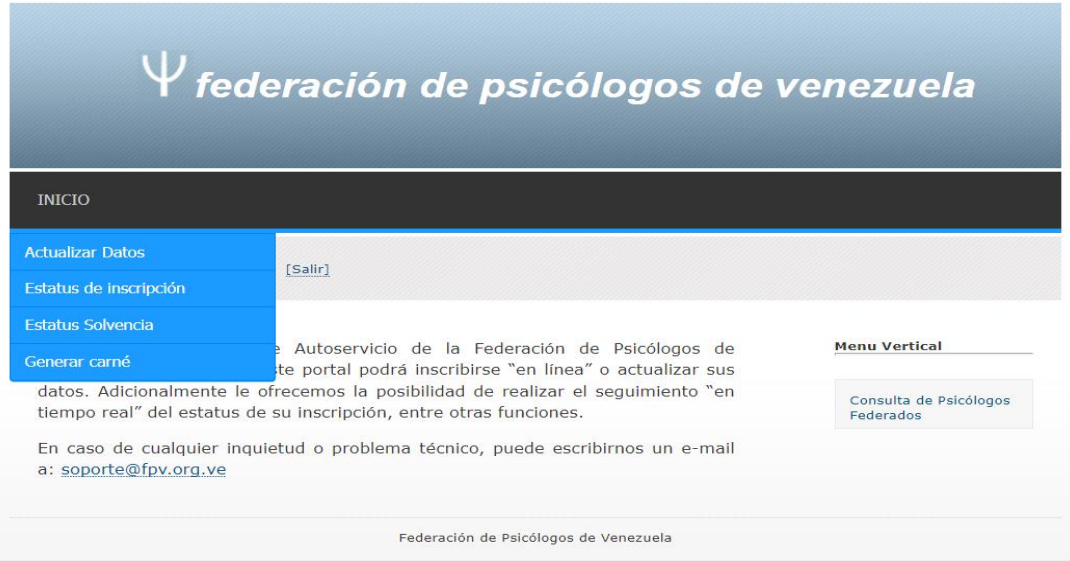

6. Ubique y haga clic sobre la opción denominada **ESTATUS SOLVENCIA**.

# V federación de psicólogos de venezuela

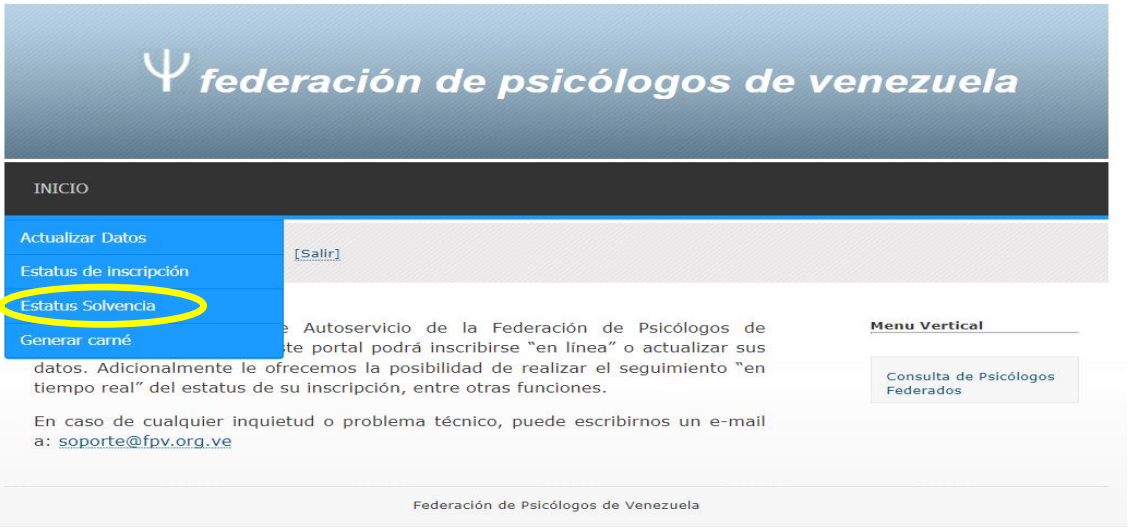

7. Inmediatamente, se mostrará la pantalla **CONTROL DE PAGOS COLEGIOS E INPREPSI**:

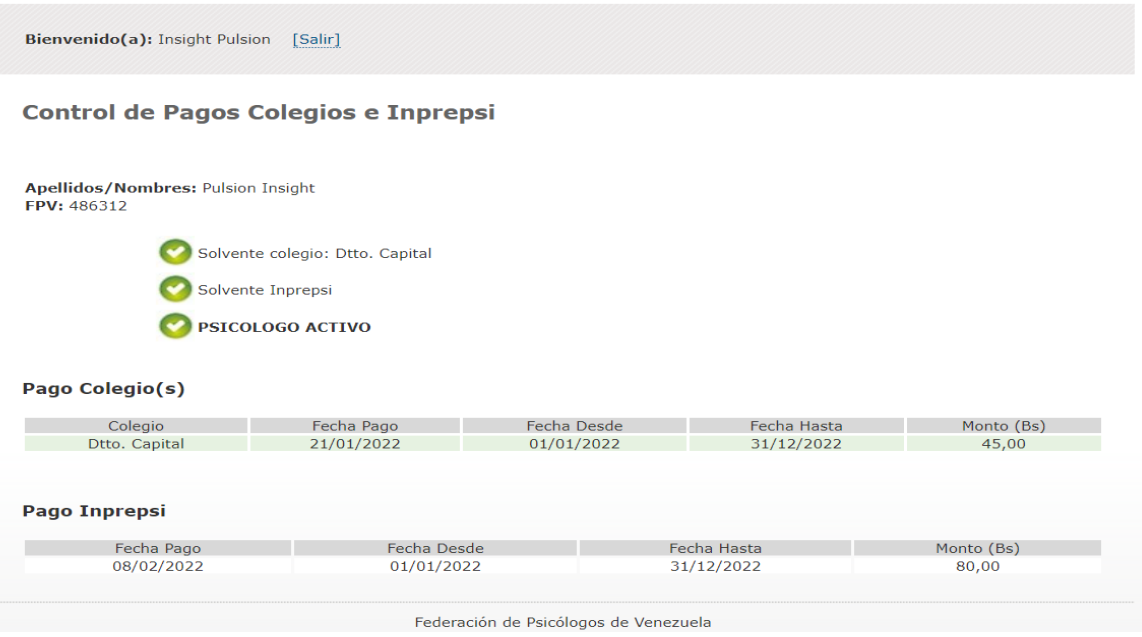

La citada pantalla muestra la información, que se describe a continuación:

**Apellidos/Nombres:** FPV:

1. Apellidos / Nombres y el número FPV del psicólogo, que realiza la consulta.

## federación de psicólogos de venezuela

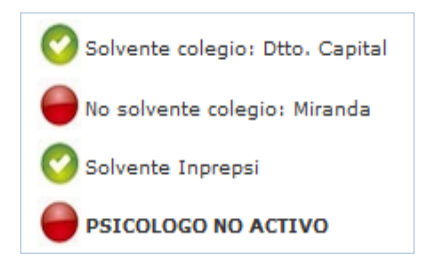

- 2. Situación de pago y el estatus, en el cual se encuentra el psicólogo, la cual según sea el caso pueden ser:
	- Activo / Solvente **Canadian Circulo** Verde),
	- No Activo / No Solvente

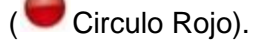

8. Seguidamente, se muestran los recuadros:

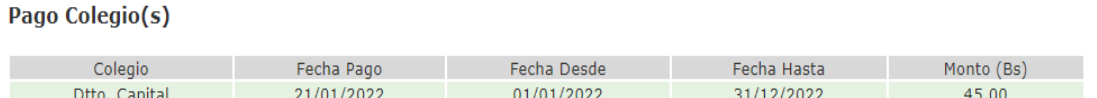

**PAGO COLEGIO (S)**, se reflejan los desembolsos realizados por el psicólogo a los colegios en los cuales esta inscrito el psicólogo.

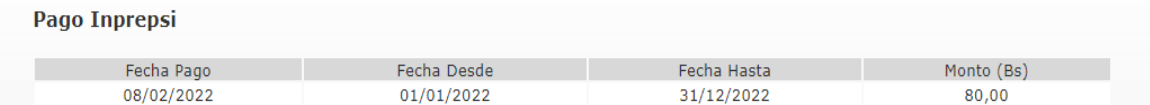

**PAGO INPREPSI**, se reflejan los pagos realizados por el psicólogo a este instituto.

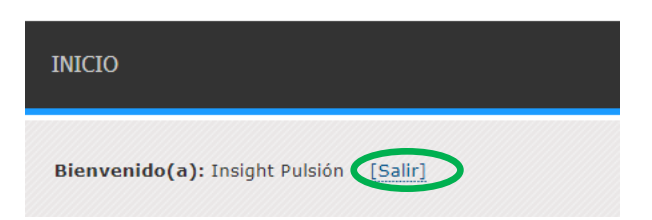

Si desea salir de la pantalla, haga clic sobre la opción **SALIR**, ubicada en el cintillo superior al lado derecho de la palabra Bienvenido(a), como se muestra a continuación:

## V federación de psicólogos de venezuela

9. Inmediatamente se situará en la pantalla inicial:

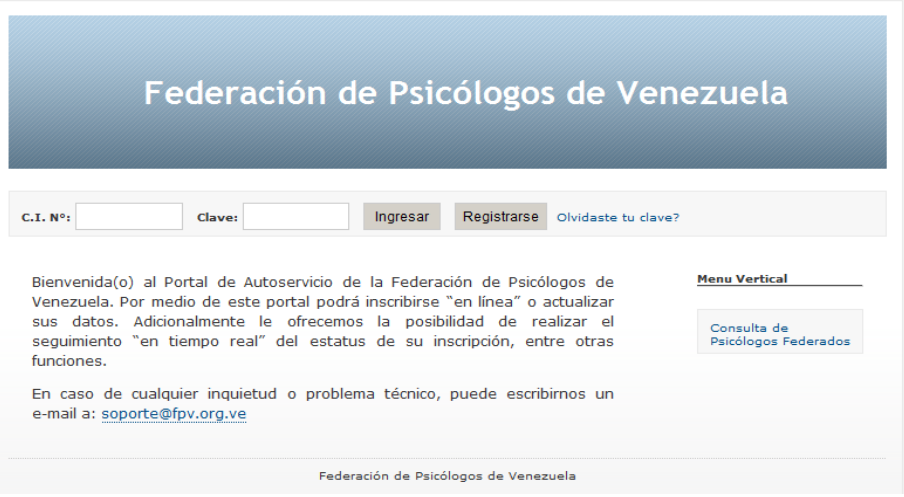